# From the Internet AS level topology to other complex networks

## András Gulyás

November 21, 2017

## Contents

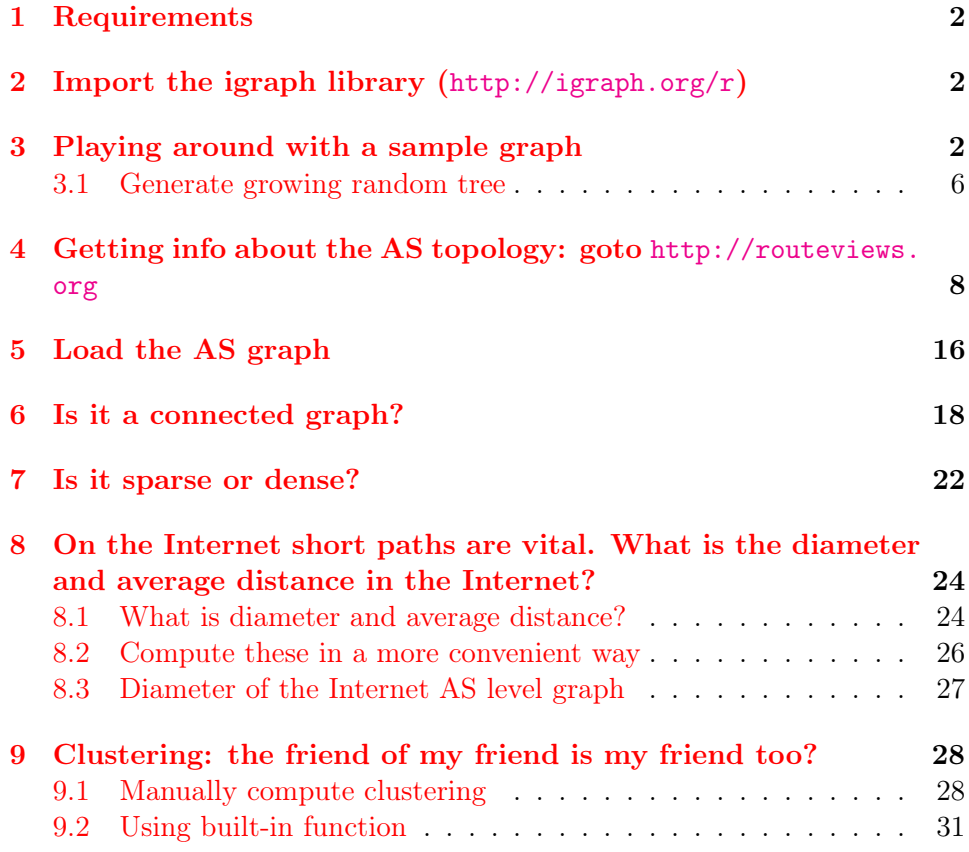

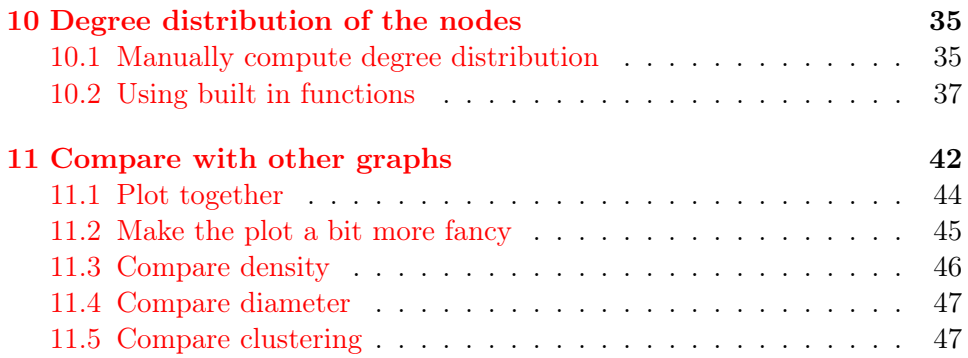

## <span id="page-1-0"></span>1 Requirements

You can complete this notebook in your browser without installing anything. However if you like to experience more offline then the code snipplets can be run in an R console. For this the install of R and the igraph R package is required.

## <span id="page-1-1"></span>2 Import the igraph library  $(http://igraph.org/r)$  $(http://igraph.org/r)$  $(http://igraph.org/r)$

library(igraph)

Attaching package: 'igraph'

The following objects are masked from 'package:stats':

decompose, spectrum

The following object is masked from 'package:base':

union

## <span id="page-1-2"></span>3 Playing around with a sample graph

Create and plot an empty network with 5 vertices

```
g.sample<- make_empty_graph(5, directed=FALSE)
plot(g.sample)
```
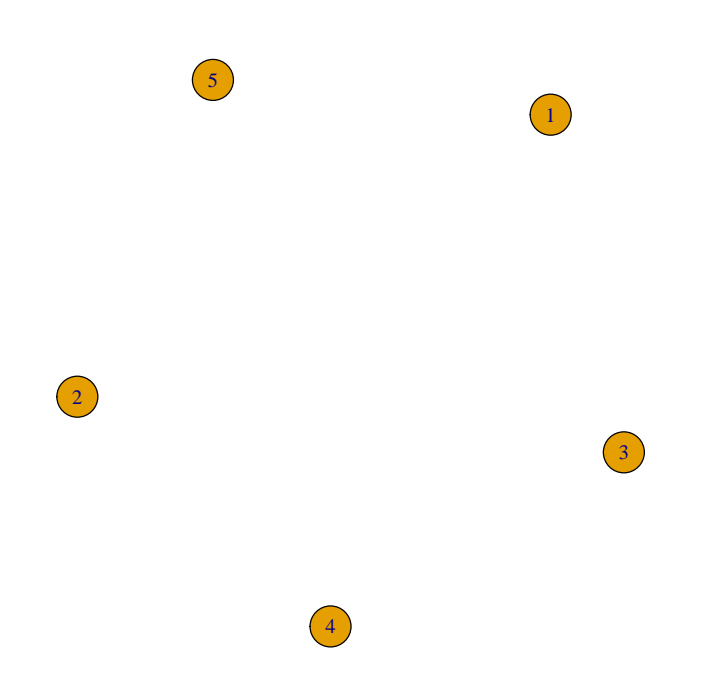

Add some edges

g.sample <- add\_edges(g.sample,c(1,2,2,3,3,4,4,5,5,1,1,4)) g.sample\_const <- g.sample # This is just for saving g.sample for future use plot(g.sample)

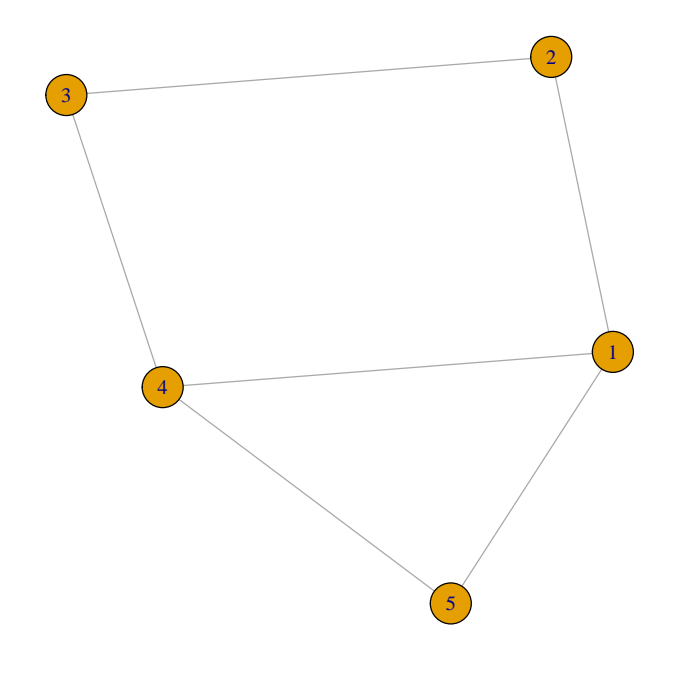

Add some more edges

g.sample <- add\_edges(g.sample,c(1,2,2,3,3,4,4,5,5,1,2,2)) plot(g.sample)

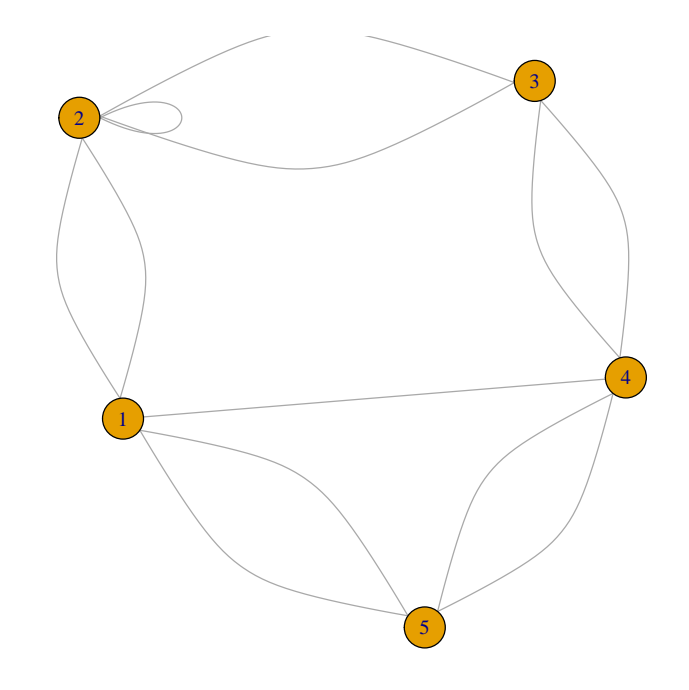

Remove multiple and loop edges by simplify

g.sample <- simplify(g.sample) plot(g.sample)

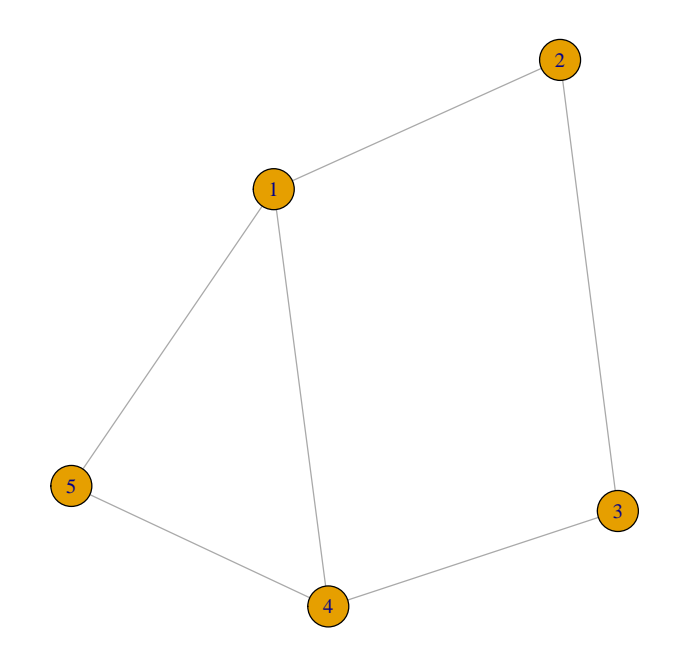

## <span id="page-5-0"></span>3.1 Generate growing random tree

Random Tree Growth

```
N < -50random.growing.tree <- graph.empty(0,directed=FALSE)
random.growing.tree <- random.growing.tree + vertices(1)
 for (i in 2:N) {
   mate <- sample(V(random.growing.tree),1)
   random.growing.tree <- random.growing.tree + vertices(i)
   random.growing.tree <- random.growing.tree + edges(mate,i)
 }
plot(random.growing.tree)
```
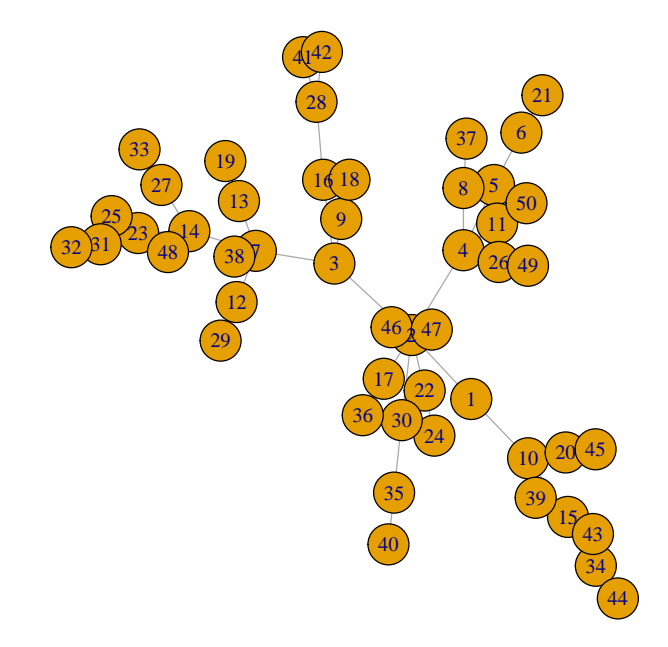

A fancy plot

plot(random.growing.tree, vertex.size=5, vertex.label="",vertex.shape="sphere", vertex.color="cornflowerblue",edge.color="orange",edge.width=2)

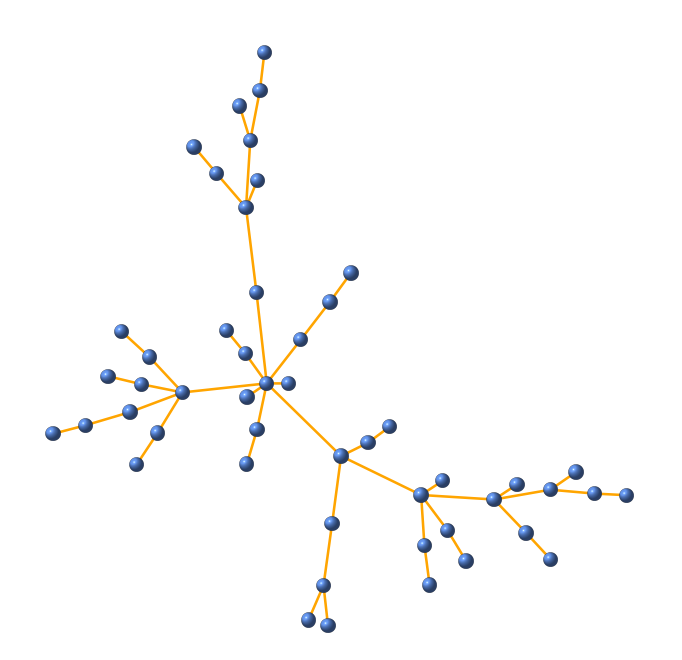

# <span id="page-7-0"></span>4 Getting info about the AS topology: goto [http:](http://routeviews.org) [//routeviews.org](http://routeviews.org)

Open oix-damp-snapshot-2005-05-01-0000.dat to see BGP route dumps generated by running show ip BGP on the routers. Search for the path attribute in the ouput of the show ip BGP command.

```
## In emacs org
system("head -n200 oix-damp-snapshot-2005-05-01-0000.dat")
## Jupyter
## readChar("oix-damp-snapshot-2005-05-01-0000.dat",nchars=15000)
route-views.routeviews.org
spawn telnet route-views.routeviews.org
```
Trying 128.223.60.103...

Connected to route-views.routeviews.org.

Escape character is  $'$ ]'.

\*\*\*\*\*\*\*\*\*\*\*\*\*\*\*\*\*\*\*\*\*\*\*\*\*\*\*\*\*\*\*\*\*\*\*\*\*\*\*\*\*\*\*\*\*\*\*\*\*\*\*\*\*\*\*\*\*\*\*\*\*\*\*\*\*\*\*\*\*\*

Oregon Exchange BGP Route Viewer route-views.oregon-ix.net / route-views.routeviews.org

route views data is archived on http://archive.routeviews.org

This hardware is part of a grant from Cisco Systems.

Please contact help@routeviews.org if you have questions or comments about this service, its use, or if you might be able to contribute your view.

This router has views of the full routing tables from several ASes. The list of ASes is documented under "Current Participants" on http://www.routeviews.org/.

#### \*\*\*\*\*\*\*\*\*\*\*\*\*\*

route-views.routeviews.org is now using AAA for logins. Login with username "rviews". See http://routeviews.org/aaa.html

\*\*\*\*\*\*\*\*\*\*\*\*\*\*\*\*\*\*\*\*\*\*\*\*\*\*\*\*\*\*\*\*\*\*\*\*\*\*\*\*\*\*\*\*\*\*\*\*\*\*\*\*\*\*\*\*\*\*\*\*\*\*\*\*\*\*\*\*\*\*

User Access Verification

Username: rvcoltr Password:

route-views.oregon-ix.net> route-views.oregon-ix.net>term length 0 route-views.oregon-ix.net>show ip bgp summary BGP router identifier 198.32.162.100, local AS number 6447 BGP table version is 38856886, main routing table version 38856886 177841 network entries using 17961941 bytes of memory 7780861 path entries using 373481328 bytes of memory 1386984 BGP path attribute entries using 77708736 bytes of memory 1085000 BGP AS-PATH entries using 29280690 bytes of memory 14610 BGP community entries using 761440 bytes of memory 1 BGP extended community entries using 24 bytes of memory 0 BGP route-map cache entries using 0 bytes of memory 0 BGP filter-list cache entries using 0 bytes of memory BGP using 499194159 total bytes of memory Dampening enabled. 5212 history paths, 11648 dampened paths BGP activity 350618/166826 prefixes, 47791725/39965835 paths, scan interval 60 secs

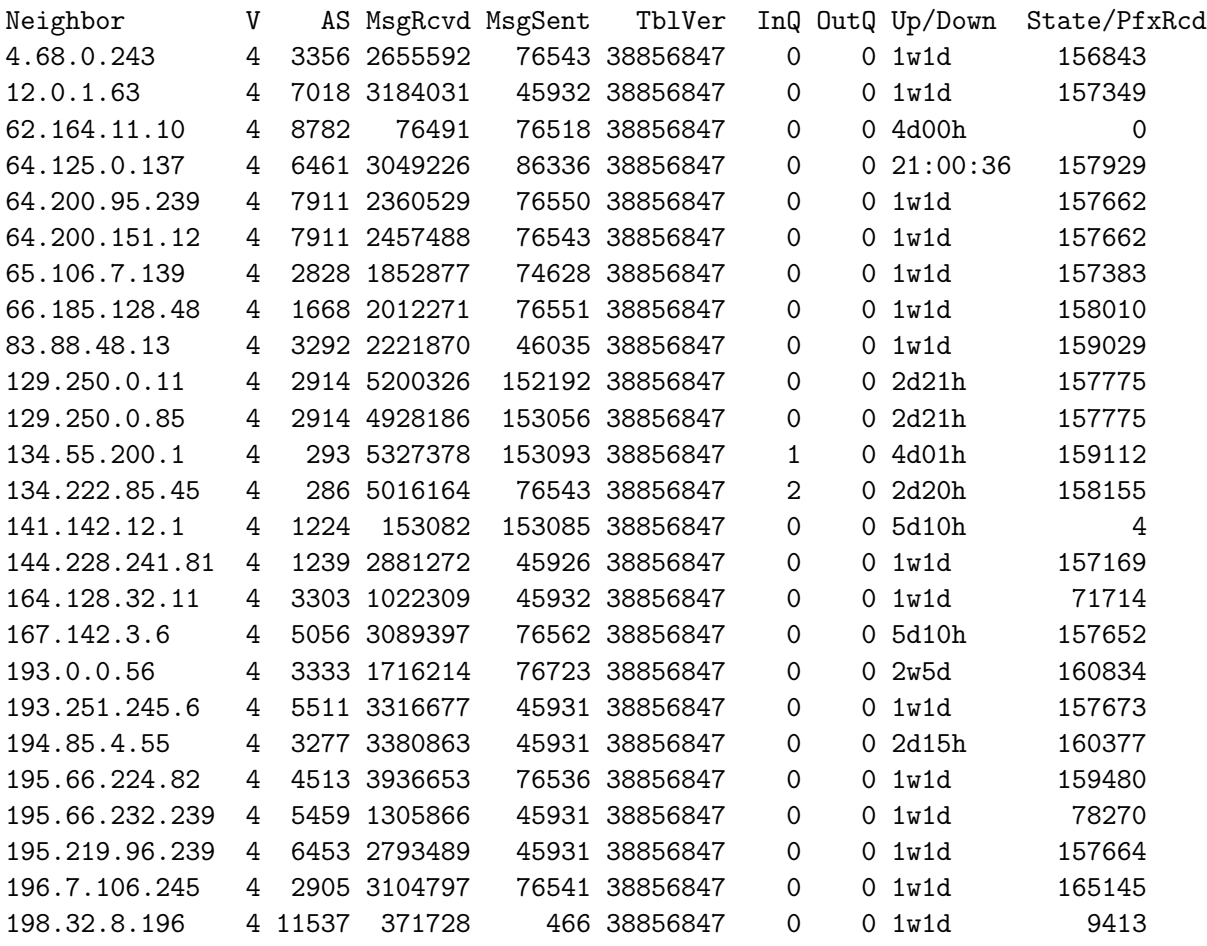

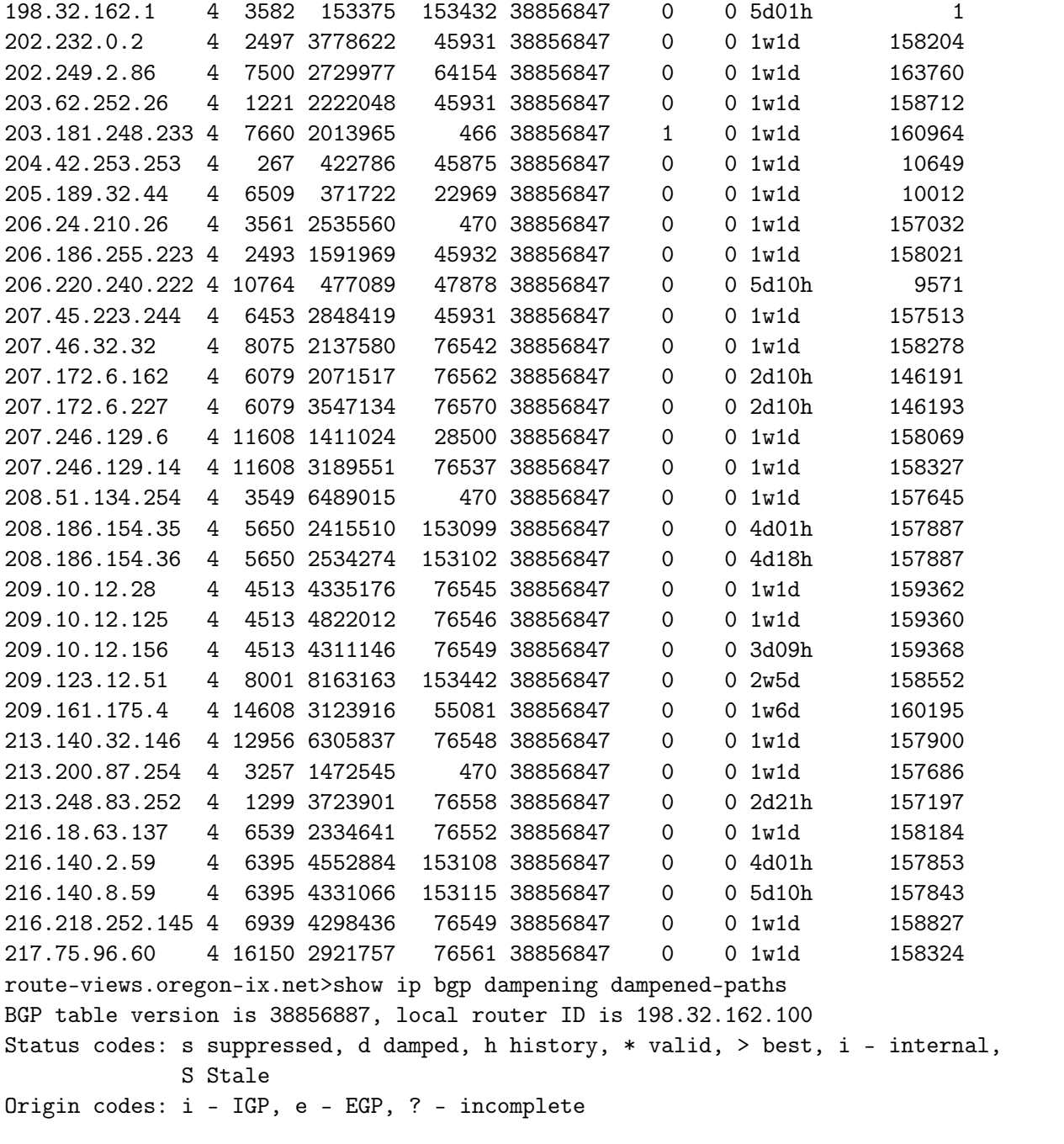

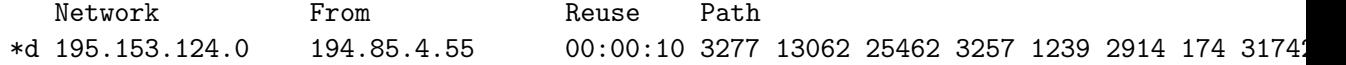

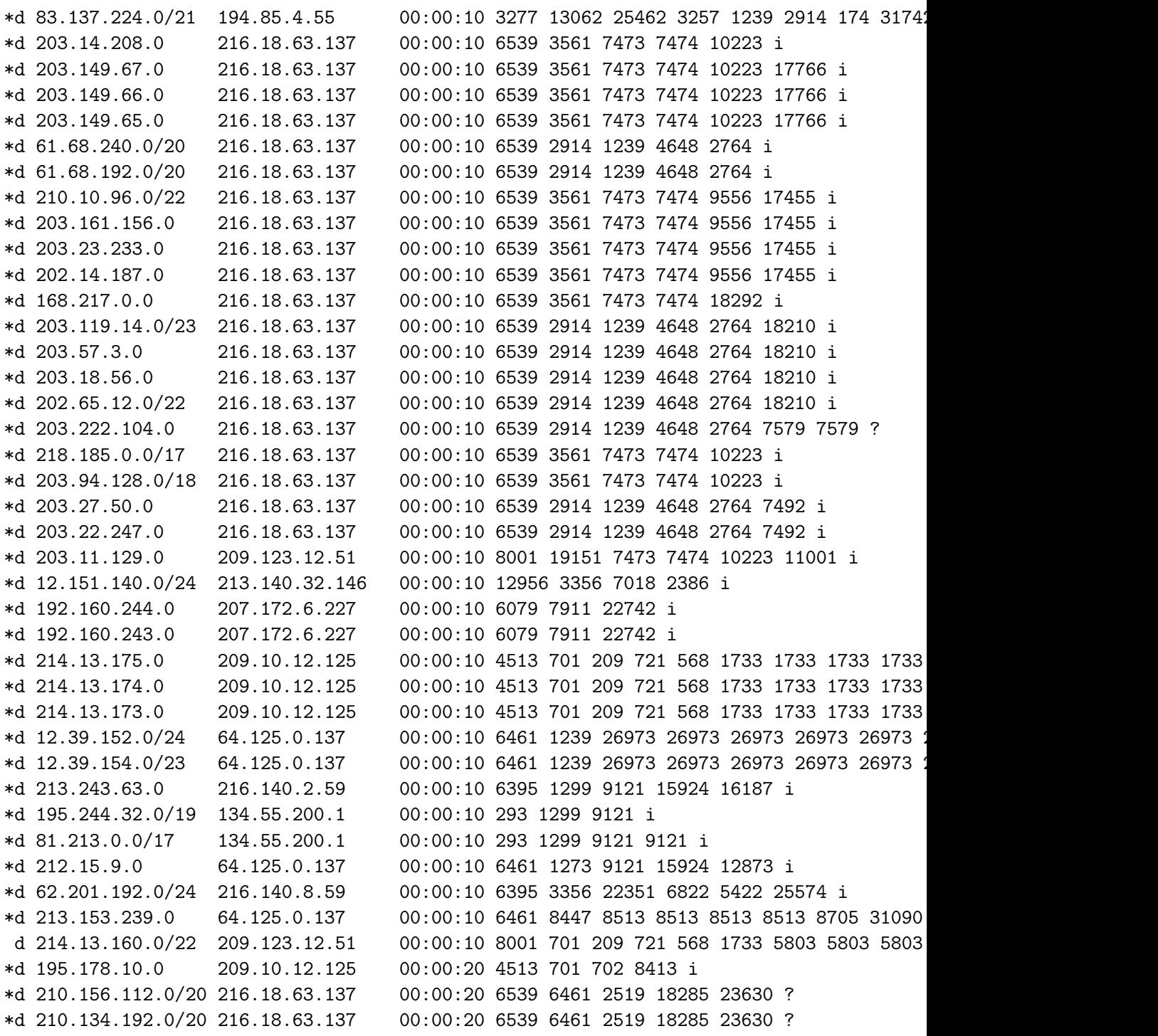

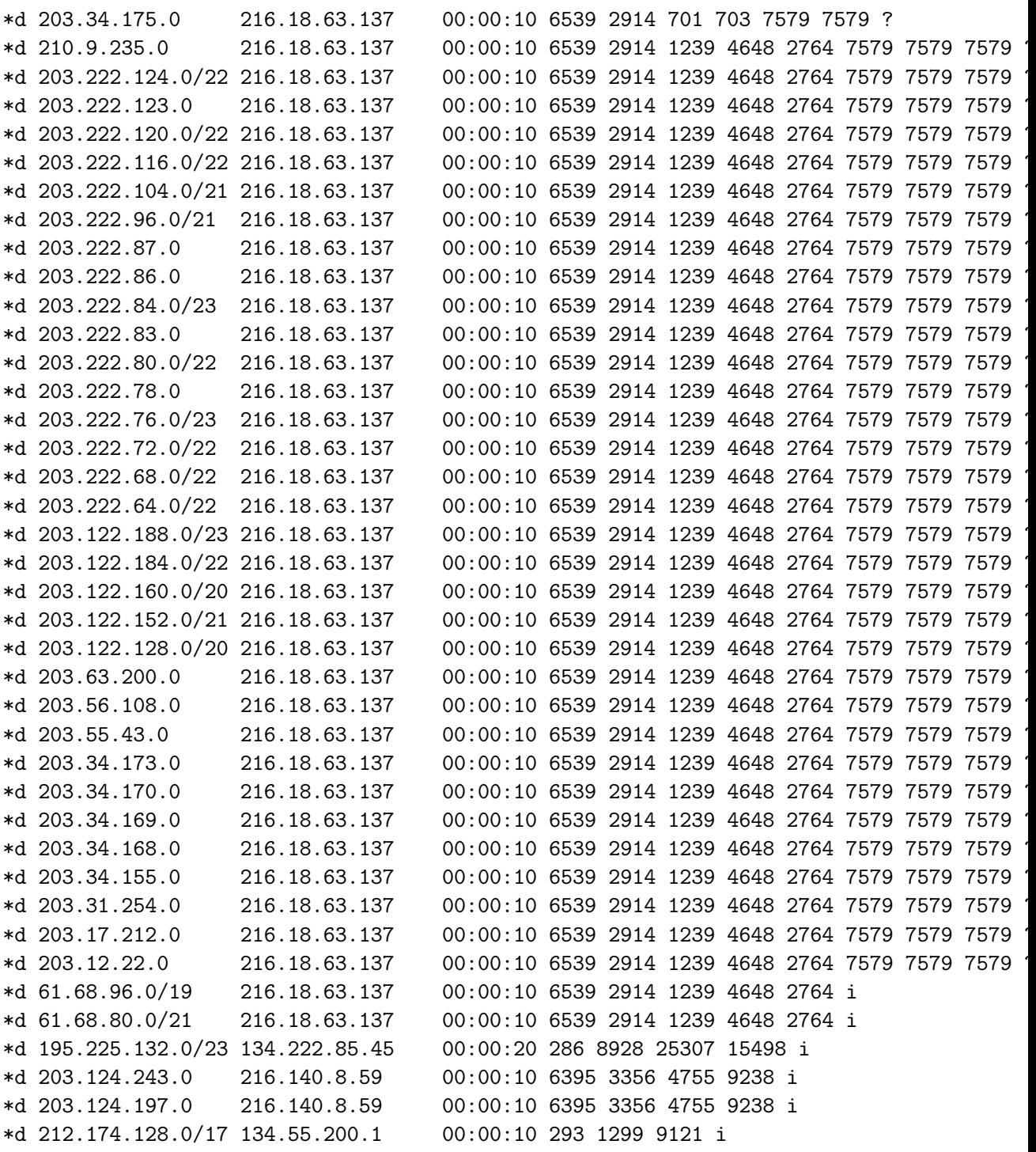

From these dumps we can extract the AS path argument for each prefix with simple text processing (not shown here). Lets suppose we have some paths and construct a network using these paths.

Begin with one path:

path $1 \leftarrow c(1,2,3,4)$ 

Now we have to convert this to an edgelist. Let's create two vectors with the beginning and the end of path1:

```
path1 \leftarrow c(1,2,3,4)begin <- path1[-length(path1)]
end \le- path1[-1]cat("begin", begin, "end", end, "\n")
```
begin 1 2 3 end 2 3 4

and "ZIP" them as thus we get  $c(1,2,2,3,3,4)$ , the edges on path1.

```
edges <- as.vector(rbind(begin,end))
cat(edges, "\n")
```

```
1 2 2 3 3 4
```
Now do this for all of our paths and construct the graph using the edgelists.

```
path1 \leftarrow c(1,2,3,4)edges <- as.vector(rbind(path1[-length(path1)], path1[-1] ))
path2 <- c(2,4,3)## Concatenate the edges of path2 to the edges of path1
edges <- c(edges, as.vector(rbind(path2[-length(path2)], path2[-1] )))
path3 \le c(1,3,4)edges <- c(edges, as.vector(rbind(path3[-length(path3)], path3[-1] )))
path4 \leftarrow c(1,3,4,2)edges <- c(edges, as.vector(rbind(path4[-length(path4)], path4[-1] )))
cat(edges, "\\n")1 2 2 3 3 4 2 4 4 3 1 3 3 4 1 3 3 4 4 2
```
Now create the network using the edges.

```
## Create empty network with max(edges) vertices. max(edges)
## gives the highest vertex id in this case
g.path <- make_empty_graph(max(edges), directed=FALSE)
g.path <- add_edges(g.path,edges)
plot(g.path)
```
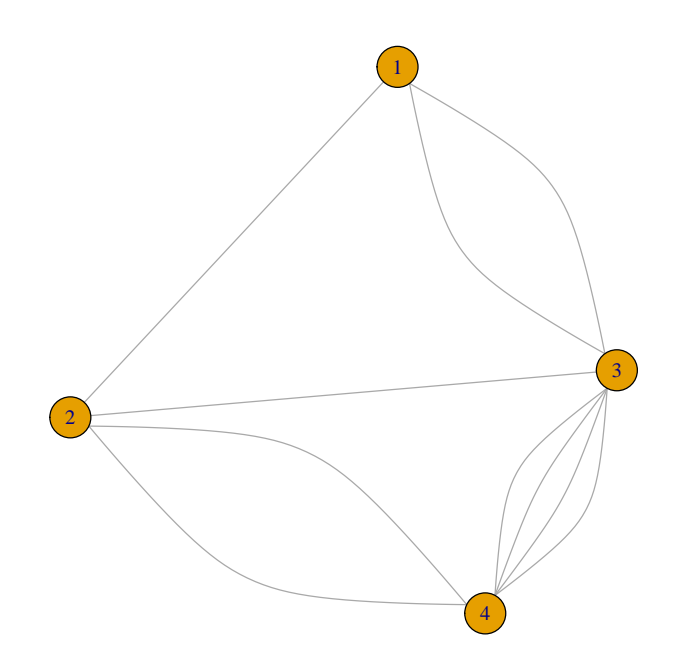

Remove multiple edges:

g.path <- simplify(g.path) plot(g.path)

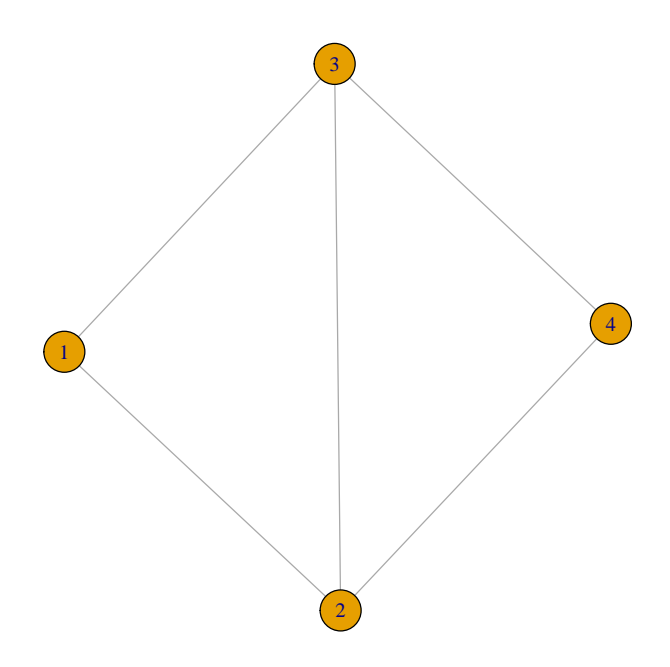

From a similar processing of many BGP dumps we recover an approximate picture of the Internet AS topology. In this class we use a a smaller historic network from 2010 ((asgraph.gml)).

## <span id="page-15-0"></span>5 Load the AS graph

```
asgraph<-read.graph("asgraph.gml", format="gml")
asgraph
attr: id (v/n), name (v/c), radius (v/n), angle (v/n), weight (e/n)
+ edges (vertex names):
 [1] 10010--18139 10010--23615 10010--23785 10010--23795 10010--24268
 [6] 10010--7690 10010--9615 10012--23720 10015--10002 10015--17945
[11] 10015--18264 10015--9351 10015--9997 10021--18265 10021--23820
[16] 10021--23940 10021--38462 10021--41935 10021--7503 10021--7678
[21] 10021--9824 10026--10024 10026--10030 10026--10032 10026--10083
```
[26] 10026--10084 10026--10126 10026--10135 10026--10143 10026--10145 [31] 10026--10157 10026--10171 10026--10236 10026--10310 10026--109 [36] 10026--11351 10026--1239 10026--12601 10026--1273 10026--1299 + ... omitted several edges

 $##$  This is only on friday evenings

# plot(asgraph) ## Hit C-c C-c, we don't have time for this plot(1)

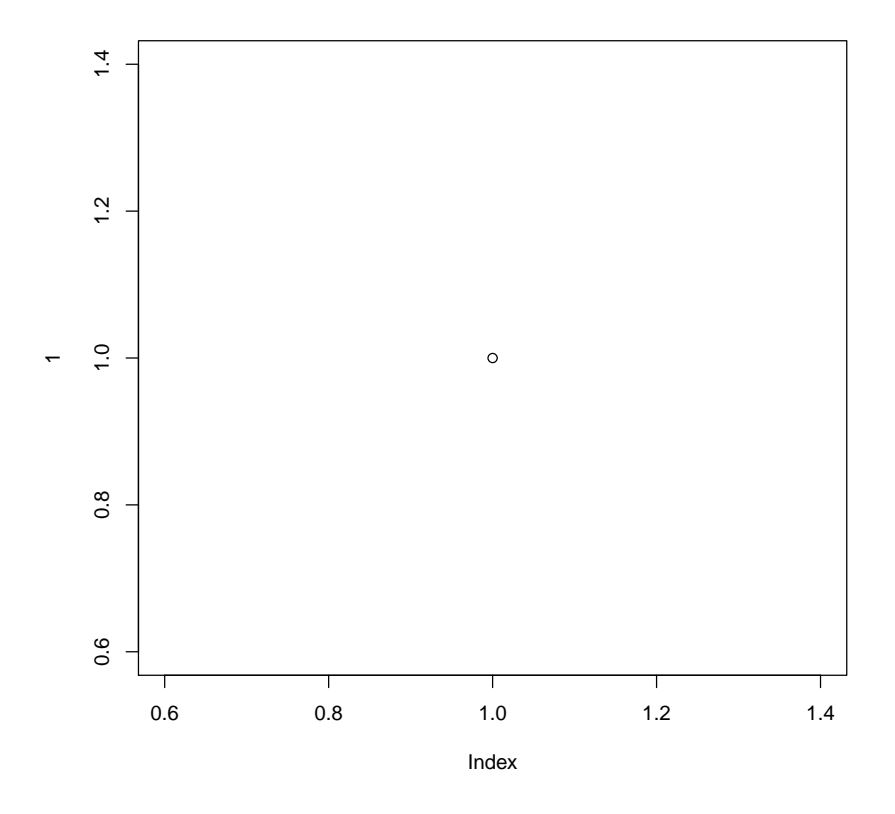

Check what we can see by plotting large graphs. Random network without structure

N <- 500  $k$  <- 10 p <- k/N er <- erdos.renyi.game(N, p)

```
cl <- clusters(er)
gi <- induced.subgraph(er, which(cl$membership == which.max(cl$csize)))
plot(gi,vertex.size=1)
```
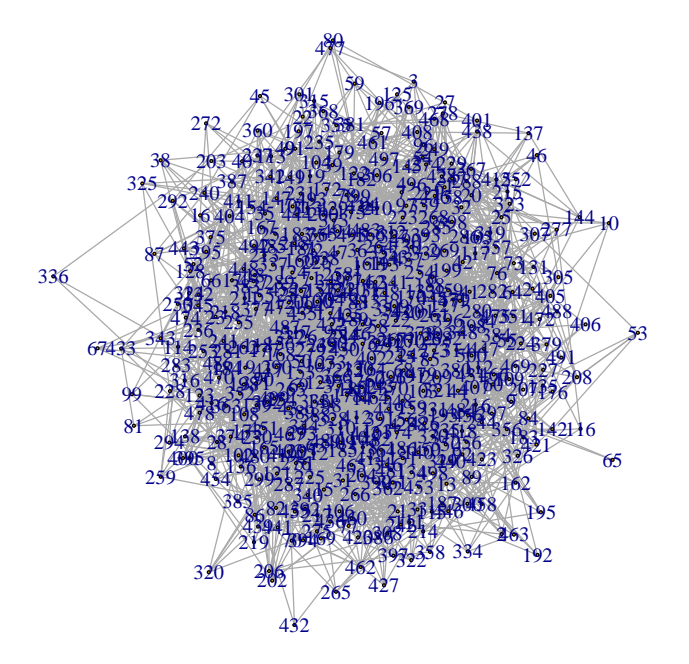

## <span id="page-17-0"></span>6 Is it a connected graph?

See the connected components of a network. Revert the sample graph first.

## Revert our sample graph g.sample <- g.sample\_const plot(g.sample)

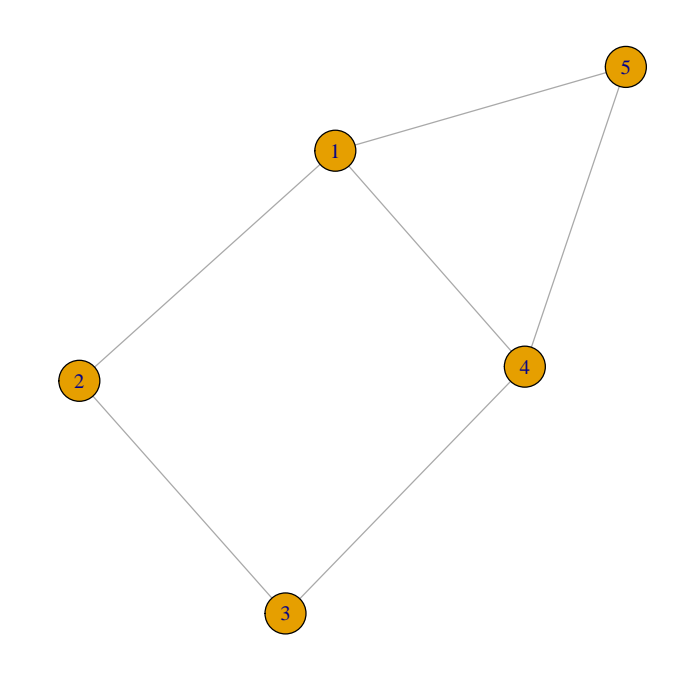

Compute connected components.

```
clusters(g.sample)
$membership
[1] 1 1 1 1 1
$csize
[1] 5
$no
[1] 1
   Delete and edge.
```

```
g.sample<- delete_edges(g.sample,"1|2")
plot(g.sample)
```
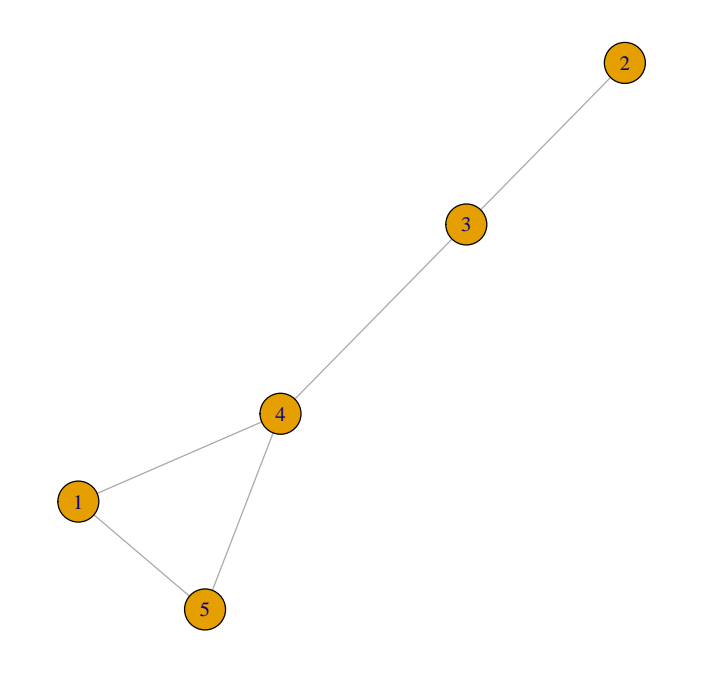

Recompute connected components.

```
clusters(g.sample)
$membership
[1] 1 1 1 1 1
$csize
[1] 5
$no
[1] 1
   Remove one more edge.
```

```
g.sample<- delete_edges(g.sample,"3|4")
plot(g.sample)
```
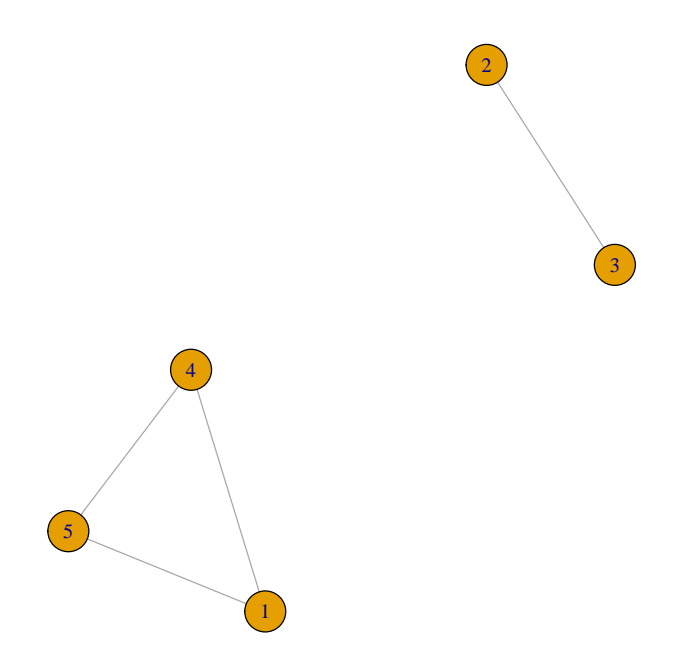

Recompute connected components.

clusters(g.sample)

\$membership [1] 1 2 2 1 1

\$csize [1] 3 2

# \$no

[1] 2

All rigth let's compute this for the clusters for the AS graph

```
cl<-clusters(asgraph)
cl$csize
cl$no
```
[1] 23748 [1] 1

# <span id="page-21-0"></span>7 Is it sparse or dense?

Compute the number of vertices, edges and average degree for our sample graph.

## Revert our sample graph g.sample <- g.sample\_const plot(g.sample)

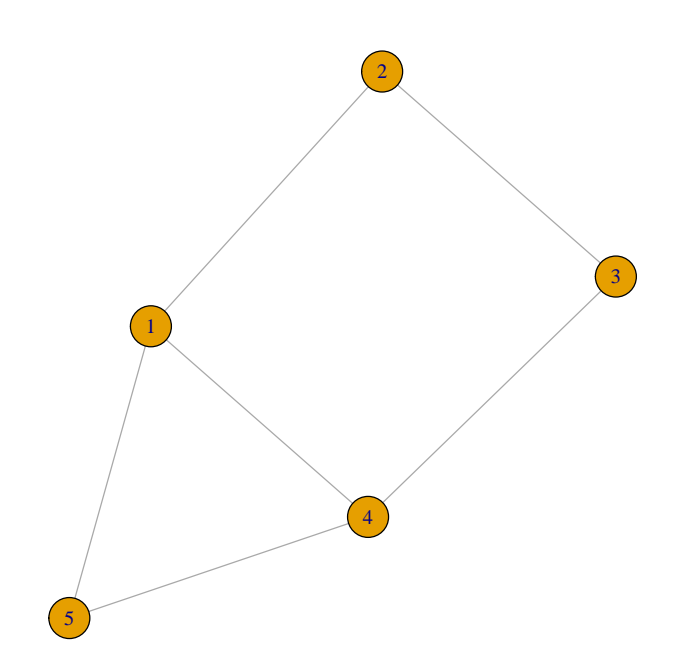

Compute the number of edges, nodes, average degree.

ecount(g.sample) vcount(g.sample) (ecount(g.sample)\*2)/vcount(g.sample) [1] 6 [1] 5 [1] 2.4

And for the internet

ecount(asgraph) vcount(asgraph) (ecount(asgraph)\*2)/vcount(asgraph)

[1] 58414

[1] 23748

[1] 4.919488

Compare to a tree

plot(random.growing.tree, vertex.size=5, vertex.label="",vertex.shape="sphere", vertex.color="cornflowerblue",edge.color="orange", edge.width=2)

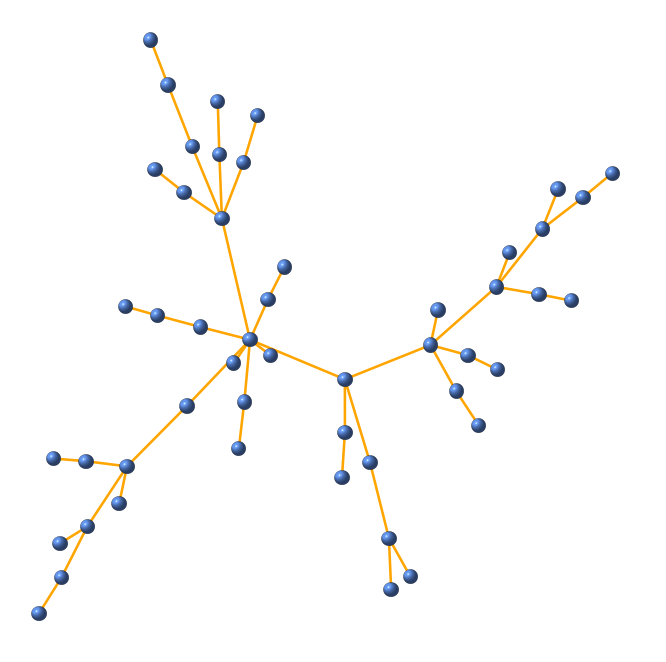

Comapre average degree.

(ecount(random.growing.tree)\*2)/vcount(random.growing.tree)

[1] 1.96

# <span id="page-23-0"></span>8 On the Internet short paths are vital. What is the diameter and average distance in the Internet?

#### <span id="page-23-1"></span>8.1 What is diameter and average distance?

The diameter is the length of the longest shortest path in the network. Let's compute this manually to feel it.

## Revert our sample graph g.sample <- g.sample\_const plot(g.sample)

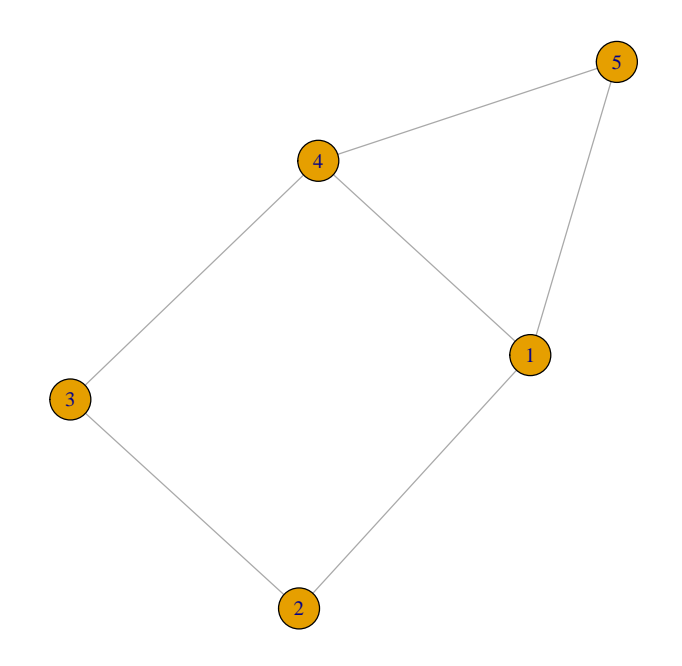

Compute the length of the shortest path between two vertices

```
distances(g.sample, 1, 2, mode = c("all"), algorithm = "dijkstra")
```

```
[,1]
[1,] 1
```
Compute the length of the shortest path between one and many other vertices

```
distances(g.sample, 1, c(1,2,3,4,5), mode = c("all"), algorithm = "dijkstra")[,1] [,2] [,3] [,4] [,5]
[1,] 0 1 2 1 1
```
Compute the length of the shortest paths between all pairs, then compute diameter and average path length.

```
dists \leq distances(g.sample, c(1,2,3,4,5), c(1,2,3,4,5), mode = c("all"), algorithm =max(dists)
mean(dists)
```
[1] 2 [1] 1.12

#### <span id="page-25-0"></span>8.2 Compute these in a more convenient way

Compute the diameter of a graph.

```
diameter(g.sample)
average.path.length(g.sample, directed=FALSE)
```
[1] 2 [1] 1.4

Compute mean by excluding zeros

## We should exclude trivial zeros mean(dists[dists!=0])

[1] 1.4

Alter the network a bit and see the changes

```
g.sample<- delete_edges(g.sample,"5|1")
plot(g.sample)
```
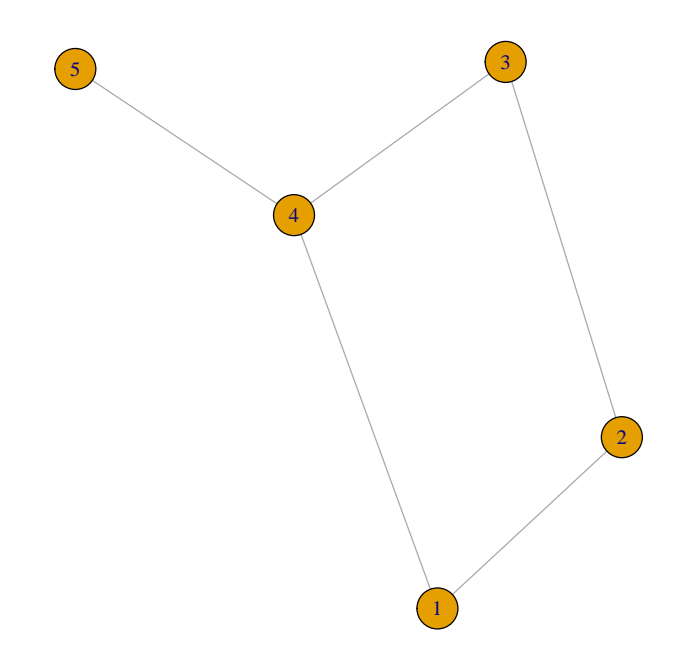

Recompute diameter and average path length

diameter(g.sample) average.path.length(g.sample, directed=FALSE) [1] 3

# [1] 1.6

### <span id="page-26-0"></span>8.3 Diameter of the Internet AS level graph

This will take a while

```
diam <- diameter(asgraph,weights=NA)
diam
avgdist <- average.path.length(asgraph, directed=FALSE)
avgdist
```
[1] 9 [1] 3.521532

Stop for a moment and think about this for a while. A large sparse network with that small diemeter? How can it be?

# <span id="page-27-0"></span>9 Clustering: the friend of my friend is my friend too?

#### <span id="page-27-1"></span>9.1 Manually compute clustering

See [https://en.wikipedia.org/wiki/Network\\_science#Clustering\\_coefficient](https://en.wikipedia.org/wiki/Network_science#Clustering_coefficient) for the defintion of the clustering coefficient.

## Revert our sample graph g.sample <- g.sample\_const plot(g.sample)

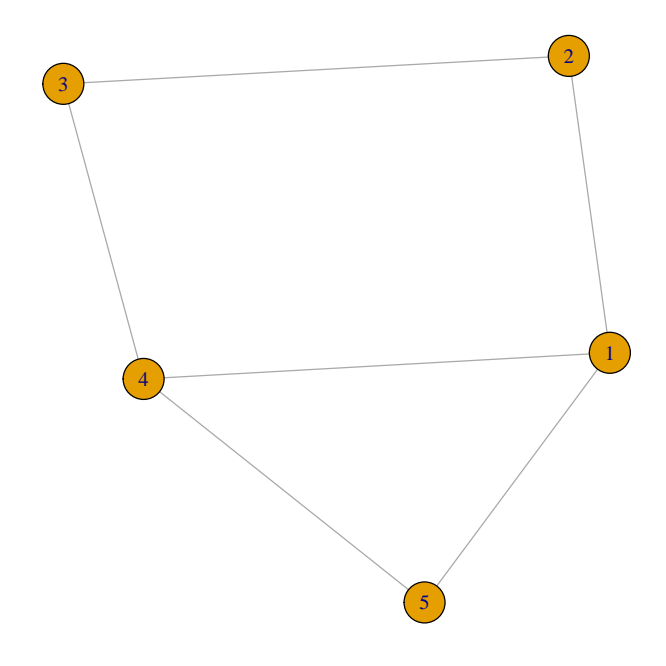

Compute the connected triplets centered on 1

```
deg <- degree(g.sample,1)
number.of.triplets.centered.on.1 <- deg*(deg-1)/2
```
Check the edges between i's neighbors and compute its local clustering.

```
count <- 0
neighbors <- neighbors(g.sample,1)
possible.friendsips <- combn(neighbors,2)
for (pf in 1:ncol(possible.friendsips)){
    friend1 <- possible.friendsips[,pf][1]
    friend2 <- possible.friendsips[,pf][2]
    if(are_adjacent(g.sample, friend1, friend2)){
        count <- count + 1
    }
}
```
cat("Local clustering of 1 is",count/number.of.triplets.centered.on.1,"\n\n")

Local clustering of 1 is 0.3333333

Compute this for all vertices in the network

```
for (i in V(g.sample)){
    cat("Vertex", i, "\n")
   ## Compute the connected triplets centered on i
   deg <- degree(g.sample,i)
   number.of.triplets.centered.on.i <- deg*(deg-1)/2
   ## Get the edge between i's neighbors
    count <- 0
   neighbors <- neighbors(g.sample,i)
   print(neighbors)
   possible.friendsips <- combn(neighbors,2)
   print(possible.friendsips)
   for (pf in 1:ncol(possible.friendsips)){
       friend1 <- possible.friendsips[,pf][1]
       friend2 <- possible.friendsips[,pf][2]
        if(are_adjacent(g.sample, friend1, friend2)){
            count <- count + 1
       }
   }
   cat("Local clustering:", count/number.of.triplets.centered.on.i,"\n\n")
}
Vertex 1
+ 3/5 vertices:
[1] 2 4 5
    [,1] [,2] [,3]
[1,] 2 2 4[2,] 4 5 5Local clustering: 0.3333333
Vertex 2
+ 2/5 vertices:
[1] 1 3
     [, 1][1,] 1
```

```
[2,] 3
Local clustering: 0
Vertex 3
+ 2/5 vertices:
[1] 2 4
   [,1]
[1,] 2
[2,] 4Local clustering: 0
Vertex 4
+ 3/5 vertices:
[1] 1 3 5
    [,1] [,2] [,3]
[1,] 1 1 3
[2,] 3 5 5
Local clustering: 0.3333333
Vertex 5
+ 2/5 vertices:
[1] 1 4
   [,1]
[1,] 1[2,] 4Local clustering: 1
```
#### <span id="page-30-0"></span>9.2 Using built-in function

```
transitivity(g.sample,type="local")
[1] 0.3333333 0.0000000 0.0000000 0.3333333 1.0000000
   Let's compute clustering for the asgraph
clustering<-transitivity(asgraph,type="local")
clustering[1:100] # show only the first few results.
 [1] 0.120879121 1.000000000 0.000000000 0.000000000 NaN 0.000000000
 [7] 0.333333333 0.500000000 0.666666667 0.333333333 0.214285714 0.666666667
[13] NaN 0.000000000 0.166666667 0.666666667 0.163636364 1.000000000
```
[19] 0.000000000 0.000000000 0.333333333 0.500000000 0.666666667 0.000000000 [25] 0.143790850 0.034727303 1.000000000 NaN 0.400000000 0.666666667 [31] 0.200000000 0.476190476 0.500000000 0.527777778 1.000000000 0.476190476 [37] 1.000000000 1.000000000 0.144501279 0.478947368 0.059891107 0.005607334 [43] 0.000000000 0.020465911 0.009156548 0.523809524 0.722222222 0.457607433 [49] 0.119898422 0.143434343 0.461538462 0.003037295 0.357142857 0.500000000 [55] 0.000000000 0.485714286 0.110661269 1.000000000 0.166666667 NaN [61] 0.191666667 0.400000000 0.300000000 NaN 0.428571429 0.545454545 [67] NaN 0.400000000 0.252016129 0.203463203 0.230769231 0.333333333 [73] 0.666666667 1.000000000 0.218181818 0.444444444 0.333333333 0.000000000 [79] 0.102564103 0.162162162 0.116666667 1.000000000 0.678571429 NaN [85] 0.138888889 0.333333333 0.833333333 0.333333333 0.309090909 0.333333333 [91] 1.000000000 NaN 0.666666667 0.333333333 1.000000000 0.000000000 [97] 1.000000000 0.166666667 0.333333333 NaN

See what we get. What are these Nan's?

## Revert our sample graph g.sample <- g.sample\_const plot(g.sample)

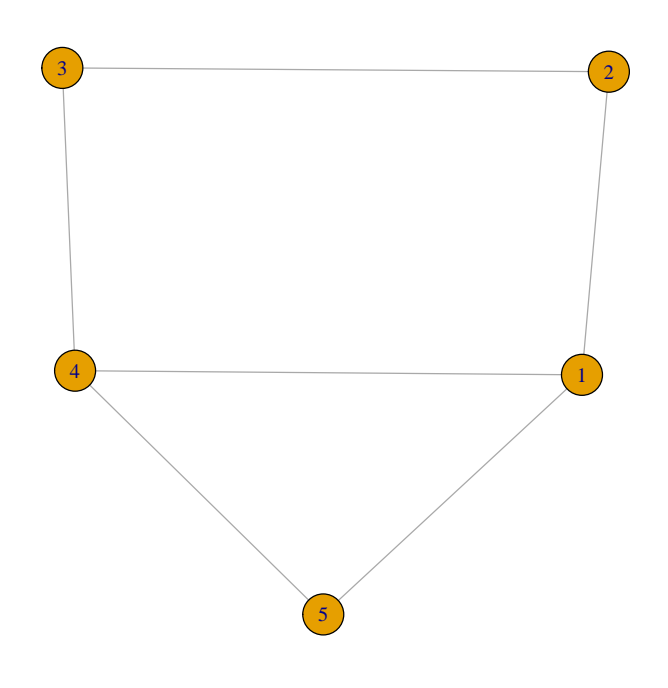

Remove and edge

g.sample<- delete\_edges(g.sample,"2|3") plot(g.sample)

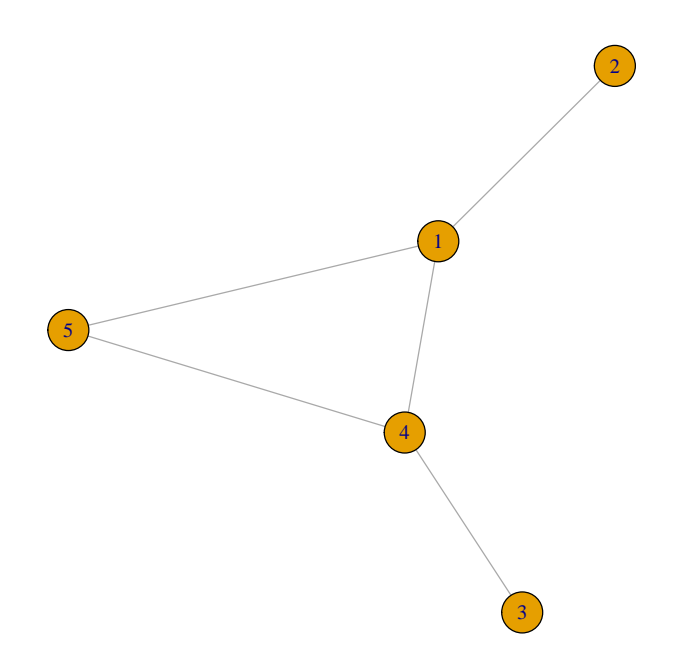

#### Recompute clustering

transitivity(g.sample,type="local")

[1] 0.3333333 NaN NaN 0.3333333 1.0000000

All right, get rid of Nan's and compute the clustring of the whole graph.

asgraph.clustering <- mean(clustering, na.rm=TRUE) asgraph.clustering

[1] 0.6055093

Think about this for a while. How can, a large, clustered network have small diameter.

## <span id="page-34-0"></span>10 Degree distribution of the nodes

### <span id="page-34-1"></span>10.1 Manually compute degree distribution

## Revert our sample graph g.sample <- g.sample\_const plot(g.sample)

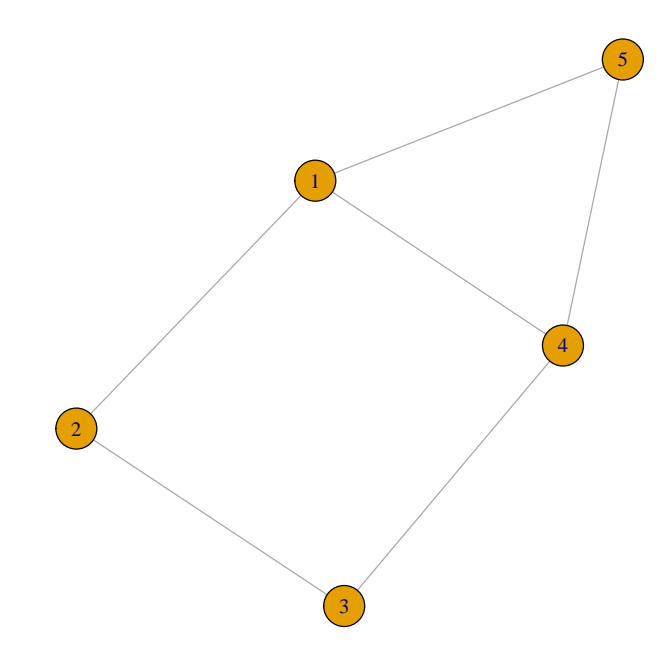

Let's compute the degrees of vertices.

```
x \leftarrow \text{array}()y \leftarrow \text{array}()for (v in V(g.sample)){
     print(degree(g.sample,v))
}
[1] 3
```
- [1] 2 [1] 2
- [1] 3
- [1] 2

More simply.

```
degree(g.sample)
```
[1] 3 2 2 3 2

Now compute the degree distribution

```
x <- 1:max(degree(g.sample))
for (k in 1:max(degree(g.sample))){
    y[k] <- sum( degree(g.sample) == k )
}
y
plot(x,y,cex=2)
```
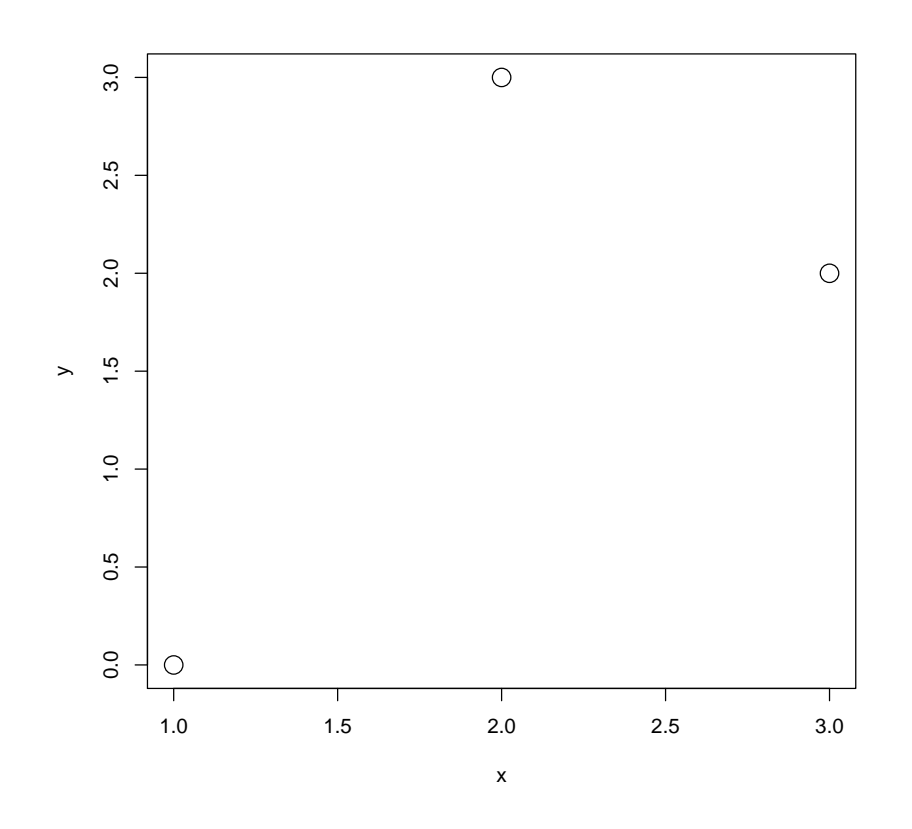

## <span id="page-36-0"></span>10.2 Using built in functions

dd<-degree.distribution(g.sample,mode="total") max\_degree<-max(degree(g.sample,mode="total")) plot(0:max\_degree,dd,xlab="Degree",ylab="EDF")

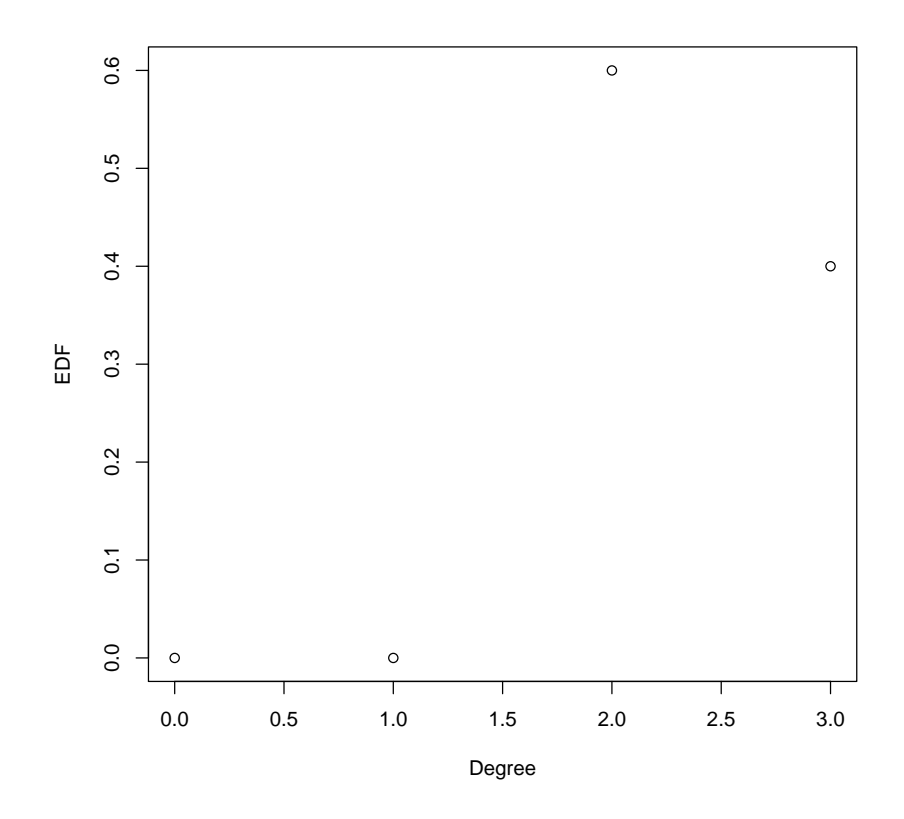

Plot our previously defined growing tree

plot(random.growing.tree)

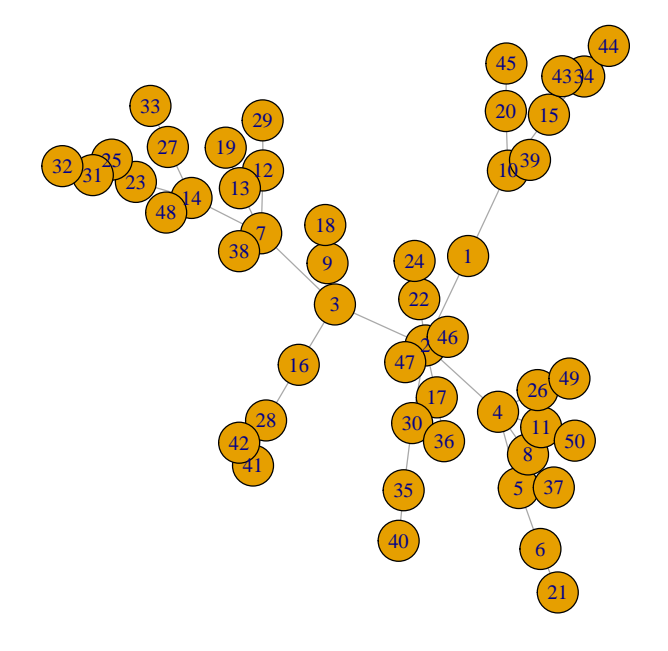

Plot its degree distribution

dd<-degree.distribution(random.growing.tree,mode="total") max\_degree<-max(degree(random.growing.tree,mode="total")) plot(0:max\_degree,dd,xlab="Degree",ylab="EDF",log="xy")

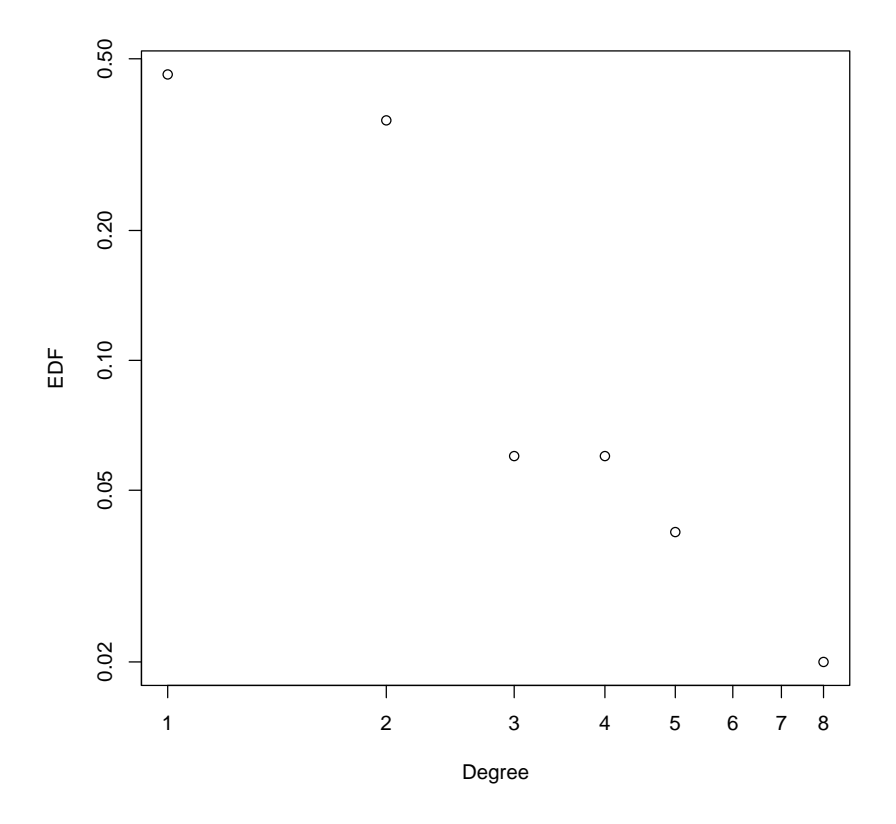

Degree distribution of the AS graph

dd<-degree.distribution(asgraph,mode="total") max\_degree<-max(degree(asgraph,mode="total")) plot(0:max\_degree,dd,xlab="Degree",ylab="EDF",log="xy")

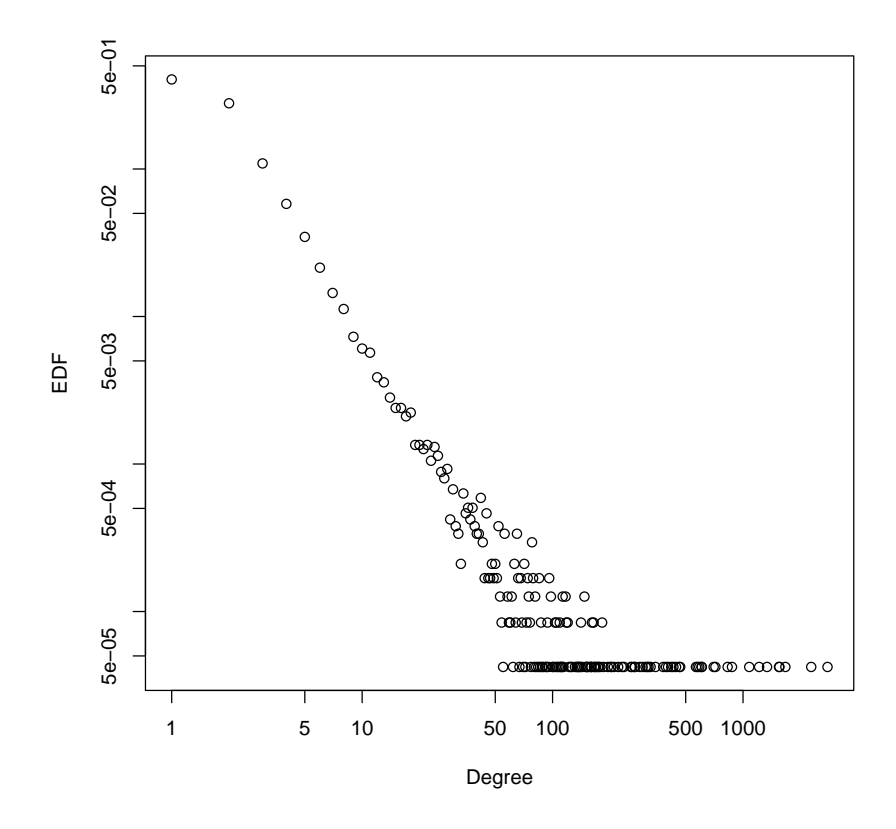

EDF means empirical density function

dd\_as<-degree.distribution(asgraph,mode="total",cumulative=TRUE) max\_degree\_as<-max(degree(asgraph,mode="total")) plot(0:max\_degree\_as,dd\_as,xlab="Degree",ylab="CCDF",log="xy")

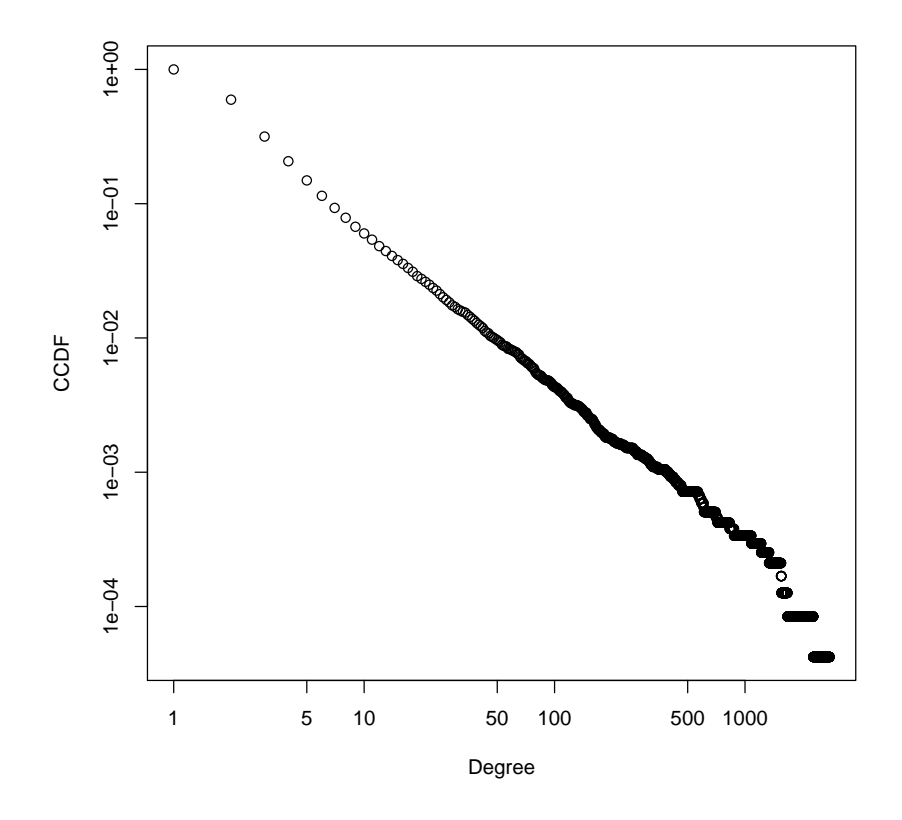

CCDF means Complement Cumulative Distribution Function a.k.a. tail distribution. Reason about these result for a while. What kind of network is this?

### <span id="page-41-0"></span>11 Compare with other graphs

Read debian package dependencies

```
debian<-read.graph("etch_n.txt", "edgelist")
dd_debian<-degree.distribution(debian,mode="total",cumulative=TRUE)
max_degree_debian<-max(degree(debian,mode="total"))
plot(0:max_degree_debian,dd_debian,xlab="Degree",ylab="CCDF",log="xy")
```
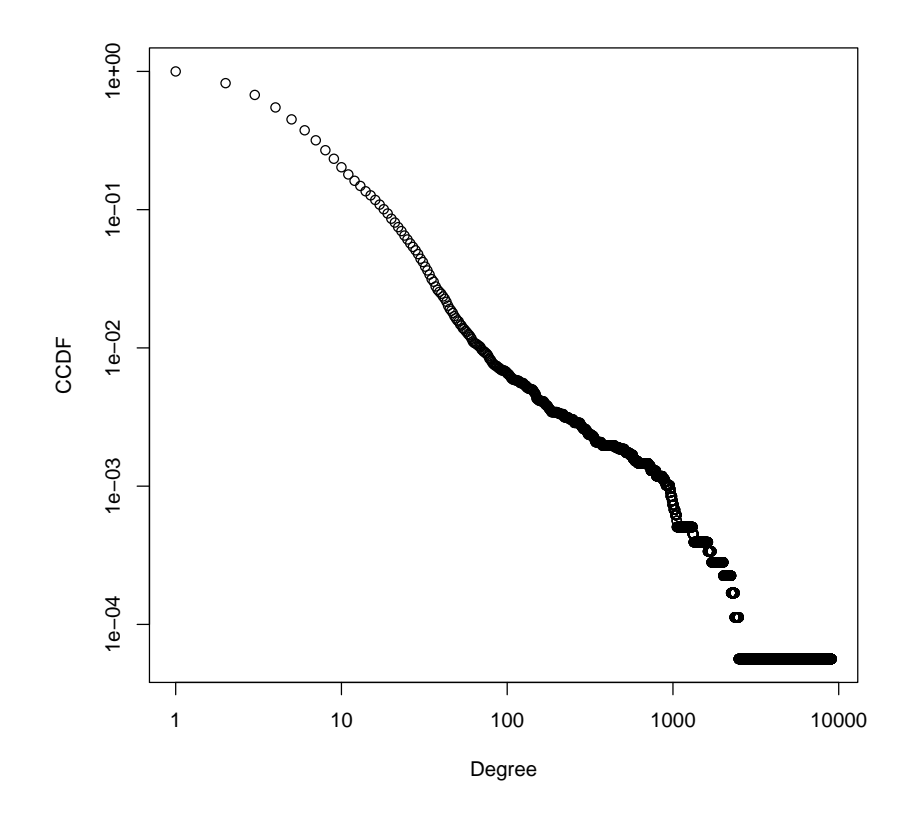

Read airport network

airport <-read.graph("airport.gml", format="gml") dd\_air<-degree.distribution(airport,mode="total",cumulative=TRUE) max\_degree\_air<-max(degree(airport,mode="total")) plot(0:max\_degree\_air,dd\_air,xlab="Degree",ylab="CCDF",log="xy")

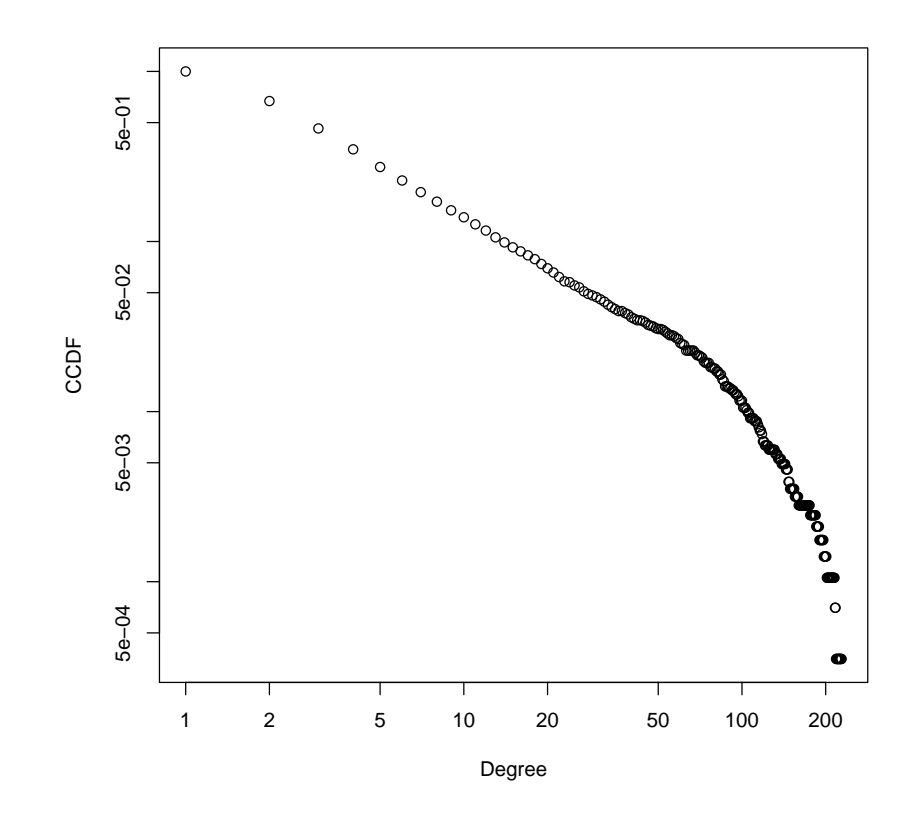

### <span id="page-43-0"></span>11.1 Plot together

plot(1, ylim=c(0.00001,1.0), xlim=c(1,7000), xlab="Degree", ylab="CCDF",log="xy") points(0:max\_degree\_as,dd\_as) points(0:max\_degree\_debian,dd\_debian,col="blue") points(0:max\_degree\_air,dd\_air,col="red")

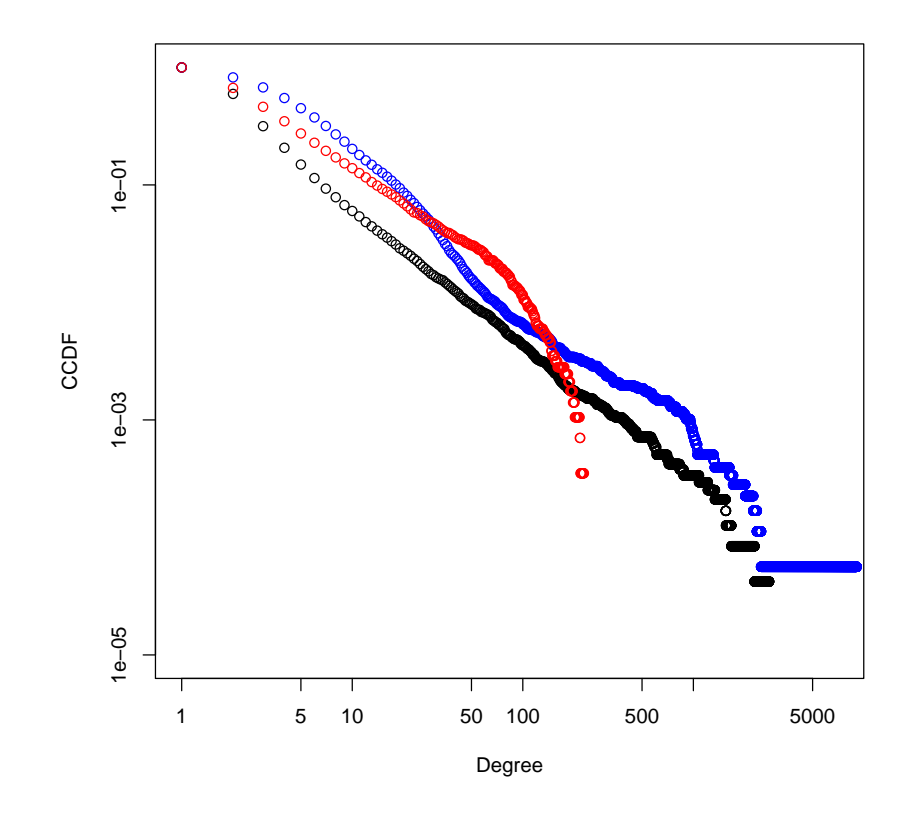

#### <span id="page-44-0"></span>11.2 Make the plot a bit more fancy

```
plot(1, ylim=c(0.00001,1.0), xlim=c(1,7000), xlab="Degree",ylab="CCDF",
log="xy",cex.axis=1.6, cex.lab=1.5)
points(0:max_degree_as,dd_as)
points(0:max_degree_debian,dd_debian,col="blue")
points(0:max_degree_air,dd_air,col="red")
legend("topright", inset=0.05, legend=c("Internet", "Debian", "Airport"),
pch=c(1,1,1),col=c("black","blue","red"), bty="n", cex=2.0,pt.cex=2)
```
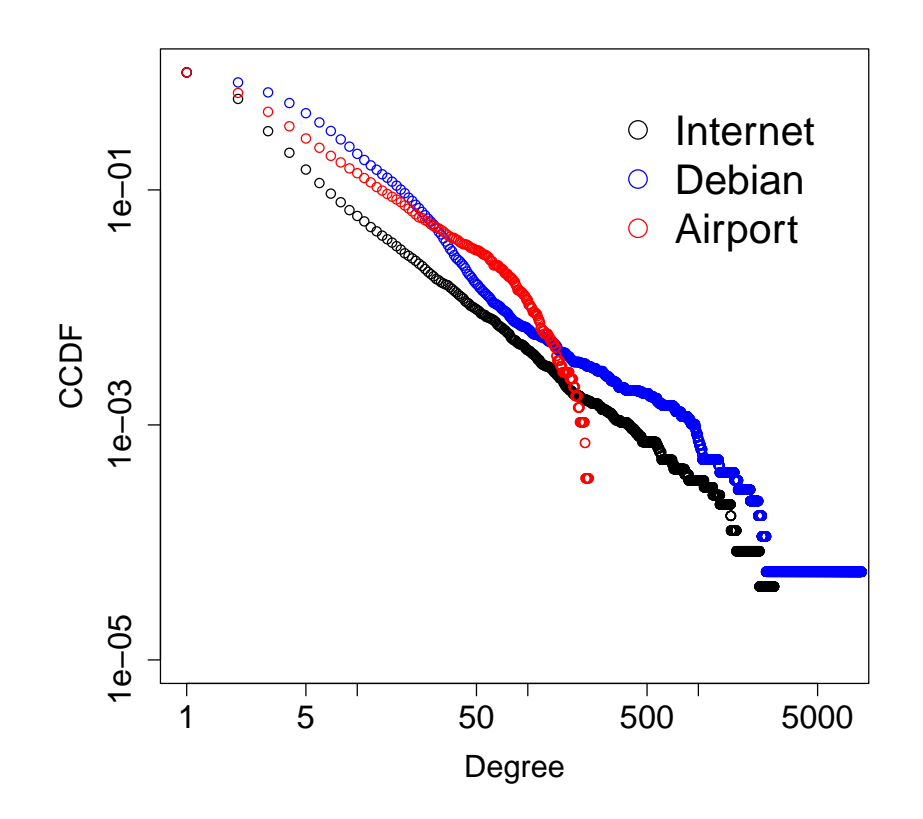

#### <span id="page-45-0"></span>11.3 Compare density

```
ecount(asgraph)
vcount(asgraph)
(ecount(asgraph)*2)/vcount(asgraph)
ecount(airport)
vcount(airport)
(ecount(airport)*2)/vcount(airport)
ecount(debian)
vcount(debian)
(ecount(debian)*2)/vcount(debian)
```

```
[1] 58414
```
- [1] 23748
- [1] 4.919488

[1] 10409 [1] 2845 [1] 7.317399 [1] 92669 [1] 17771 [1] 10.42924

#### <span id="page-46-0"></span>11.4 Compare diameter

```
diameter(asgraph,weights=NA)
diameter(airport)
diameter(debian)
```
[1] 9 [1] 10 [1] 14

#### <span id="page-46-1"></span>11.5 Compare clustering

```
clustering<-transitivity(asgraph,type="local")
asgraph.clustering <- mean(clustering, na.rm=TRUE)
asgraph.clustering
clustering<-transitivity(airport,type="local")
airport.clustering <- mean(clustering, na.rm=TRUE)
airport.clustering
clustering<-transitivity(debian,type="local")
debian.clustering <- mean(clustering, na.rm=TRUE)
debian.clustering
clustering<-transitivity(random.growing.tree,type="local")
tree.clustering <- mean(clustering, na.rm=TRUE)
tree.clustering
N < -5000k < -4p \le -k/Ner <- erdos.renyi.game(N, p)
clustering<-transitivity(er,type="local")
er.clustering <- mean(clustering, na.rm=TRUE)
er.clustering
[1] 0.6055093
```

```
[1] 0.598344
```
EOF

- [1] 0.0008082019
- 
- [1] 0
- 
- 
- 
- 
- 
- 
- 
- [1] 0.3842395